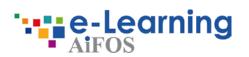

## E-learning platform Instruction for use

0 IIII Л 6

# Index

| WELCOME!                                                                                                    |                   |
|----------------------------------------------------------------------------------------------------|-------------------|
| Data access<br>First access<br>How can I access to e-learning p                                                | latform?          |
| PLATFORM                                                                                                    |                   |
| Panels: main information<br>On-line material: course structur<br>The final test<br>Downloading the certificate | re and appearance |
| RECOVERING YOUR LOGIN CREDENTIAL                                                                               | S                 |
|                                                                                                    |                   |
|                                                                                                    |                   |

### Welcome!

If you're reading this guide, it means you've received an **e-mail inviting** you to take a **safety course**. The e-mail contains your **Username** and a **Temporary Password** which you'll need in order to access the training course you're enrolled on.

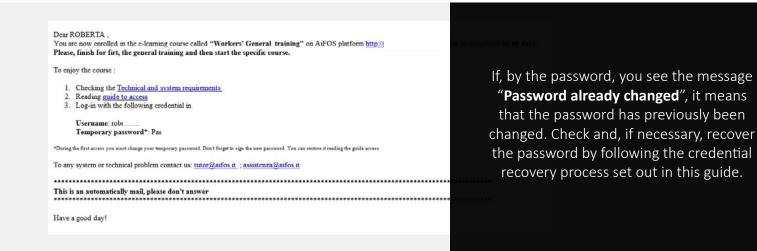

#### LOG-IN

▶ In order to access the e-learning platform, open one of the following browsers\*:

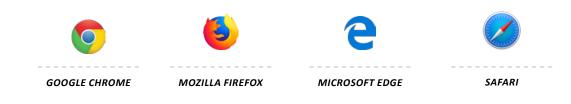

\*Check the browser version supported by the system on the page dedicated to tecnichal requirement.

Log in to the site with your credentials on website: https://service.aifos.org/

| <ul> <li>AiFOS Marketplace x</li> <li>→ C</li> <li>→ C</li> <li>→ C</li> </ul> |                                                                                        | Hei già un account? Accedi con le tue credenziali*                                                                                                    | P Accedi 2 Registrati |
|--------------------------------------------------------------------------------|----------------------------------------------------------------------------------------|----------------------------------------------------------------------------------------------------|-----------------------|
|                                                                                | CORSI E-LEARNING CORSI IN AULA                                                         | Password (dimenticata?)                                                                                                    | ITATTI AIFOS          |
|                                                                                | Benvenuto nel market<br>Tutto il materiale proposto è gestito e venduto per conto di 4 | Non ancora registrato?<br>/* Crea un account<br>* Sel un RPA/Socio/Azienda associata/CFA? Accedi con le credenziali in tuo<br>possesso per usufruire degli sconti previsti.<br>Sei un nuovo cliente? Crea il tuo account in base alle tue<br>esigenze:<br>• Corsi e-learning: crea un account personale per ogni                                                                                                    |                       |
| CORSI E-LEARNING                                                               | CORSI IN AULA                                                                          | Corsis e-learning: crea un account personaie per ogni     Corsi in aula: crea un account aziendale per isorizioni     multiple o il tuo account personale per lisoriziona singola.     Powered by EgracaCl     Corsi in autorizione de la constructione de la constructione de la constru | ATTICI                |

### When you first log in, the system asks you to complete your account and change the temporary password you received via e-mail.

**N.B.** If you change your password, you'll need to use the new password to log in in future.

| ♣ Completa il tuo account                           |                    |
|-----------------------------------------------------|--------------------|
| Alcuni dati del tuo account sono ancora incompleti. |                    |
| Nome utente<br>dopweśrzsi                           |                    |
| E-Mail                                              |                    |
| Password                                            | nipeti<br>•        |
| Fuso orario                                         |                    |
| ✓ Conferma                                          | Non ora, più tardi |
|                                                     |                    |
|                                                     |                    |

To access the back end of the platform and view the course, click on the button which appears after you log in, called "Entra".

|                  |               |                    |          |       |    | Bentornato<br>ROBERTA |
|------------------|---------------|--------------------|----------|-------|----|-----------------------|
| CORSI E-LEARNING | CORSI IN AULA | SUPPORTI DIDATTICI | CONTATTI | AIFOS | o; |                       |
|                  |               |                    |          |       |    |                       |

Benvenuto nel marketplace di AiFOS

Tutto il materiale proposto è gestito e venduto per conto di AiFOS dalla piattaforma di Aifos Service

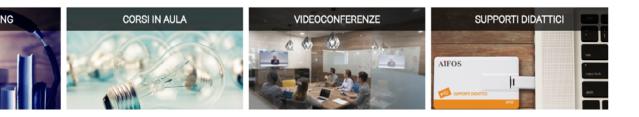

Rev. 24/08/2020 - AiFOS

### Platform

The first screen you'll encounter will be the list of courses you're enrolled on.

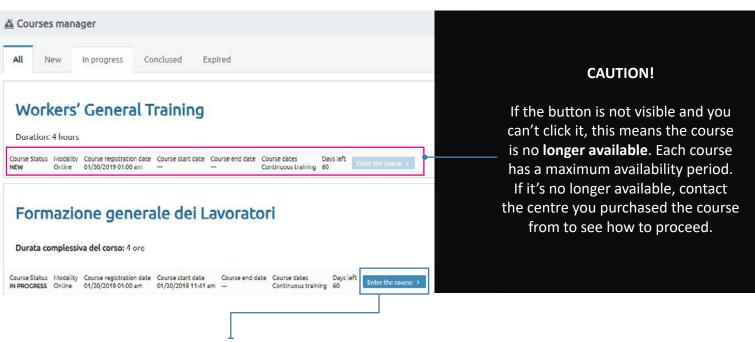

Click "Enter the course" to view details regarding the training.

#### **MAIN DATA**

On the "Main data" screen, you'll be able to see useful information about the course (shown below).

Т

**•** To start the course and view the educational material click on the "Online Material" panel.

| Dashboard Dashboard                                                                                                    | PROGRESS Status of your course: IN PROGRESS          |
|----------------------------------------------------------------------------------------------------|------------------------------------------------------|
| ☆ Course program                                                                                                    | 0%                                                   |
| ne course "Workers' General Training" is made on AiFOS' e learning platform . In particular were addressed at the hearing the following issues:  Perception of the risk Organization of prevention in the company Safety Individuals Workers Mothers' protection at work Individual protection devices Supervision and sanctions Information, Theoretical and Practical Training | Mode:       OCUMENTS AND TUTOR CONTACT               |
| COURSE PROGRAMME                                                                                                    | Course registration date<br>01/30/2019 01:00 am      |
|                                                                                                    | Course start date<br>01/30/2019 03:10 pm<br>End date |
|                                                                                                    | <br>Schedule dates<br>Continuing education           |

#### **ONLINE MATERIAL**

In this section, you can start to take the course assigned to you.

You'll see **all the chapters** that make up the course, as well as what point you're at at any moment. You can **suspend** the course whenever you want. The system **will resume** from the point you stopped at the next time you access the course.

#### KEY

The chapter is **blocked**. You have to finish the chapter with the play symbol that precedes it

The chapter is **active**, you have to finish the chapter.

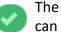

The chapter is already been **completed**. You can always review completed chapters.

**N.B.** The chapters are set out in **hierarchic order**. You can't navigate freely between chapters. You have to follow a set order.

Start to use the course by clicking the title of the available chapter (each chapter will become available after the previous one has been completed)

| U Dashboard On line material                                                                                                    | Status of your course: IN PROGRESS                                                                                                    |
|----------------------------------------------------------------------------------------------------|----------------------------------------------------------------------------------------------------|
| Status:       Status:       Status: | B%         Image: Constant of the course in the course in |
| Perception of the risk                                                                                                    | Mode:<br>Online                                                                                                    |
|                                                                                                    |                                                                                                    |
|                                                                                                    |                                                                                                    |

You can find several examples of teaching material:

- You must **download the .pdf** file if you see Scarica if file . The system will download the file directly to your computer (if you can't find it, check your Downloads folder).

- You'll have to take the **final test** for the module/course when you see <a>Lancia il test</a> . To check what you've learned so far, there is always a final test at the end of the course or module.

Most of the course consists of slides containing audio and video content. You'll have to interact with the system and slides on a continuous basis to demonstrate an active level of participation.

#### TEST

During the course, you'll come across **interim tests**. These are not evaluated. They are only there to help you understand if you've really understood what you've read.

At the end of each course or module, you'll find the final test:

- You have **3 attempts** to pass it.
- You have to answer at least 7 out of the 10 questions correctly.

- You have to wait at least **30 minutes** between one attempt and the next, giving you the chance to review the chapters you haven't understood.

You can download the final test at any time (whether you passed or failed). Enter the chapter reserved for the final test and select the "Archive" panel.

| Main       |                                          |                                          |       |             |
|------------|------------------------------------------|------------------------------------------|-------|-------------|
| Repository | View T Cancel                            |                                          |       |             |
| Repository | Start date                               | End date                                 | Score | Result      |
|            | sunday, november 25, 2018 02:17:49<br>pm | sunday, november 25, 2018 02:48:05<br>pm | 8     | Passed Prin |

If you select a test you've done, you can **see** the answers you gave directly online or **print them out**.

#### TRAINING CERTIFICATE

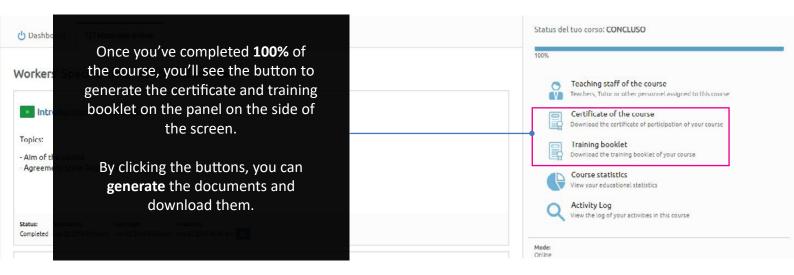

#### **RECOVERING YOUR LOGIN CREDENTIALS**

If you're already registered on the platform, you've already logged in for the first time or you're registered as a member in the AiFOS management system and you no longer remember your login credentials, you can use the appropriate form to **recover them**.

To recovery it:

- Enter the login area of the site indicated in the e-mail as the platform address.
- Click the "Forgotten?" link next to the word Password.

|                         | Accedi usando la password:<br>Nome utente o Email<br>Password (dimenticata?) | to <b>enter</b> you<br>(the address                                                                                              | ill open asking you<br>r <b>e-mail address</b><br>s you provided when<br>the course). |
|-------------------------|------------------------------------------------------------------------------|----------------------------------------------------------------------------------------------------|---------------------------------------------------------------------------------------|
|                         |                                                                              | Riottieni accesso all'account                                                                                                    | ×                                                                                     |
|                         | √ Accedi                                                                     | Password dimenticata?<br>Verrà inviata un'email di ripristino password,<br>all'indirizzo usato per registrarsi alla piattaforma. | oppure scansiona il codice sottostante<br>con l'app mobile con cui hal già accesso.   |
|                         | Non ancora registrato?                                                       | Nome utente o Email                                                                                                    |                                                                                       |
|                         | Powered by PigrecoOS                                                         | ✓ Conferma DON'T CLOSE THIS                                                                                                    | WINDOWS                                                                               |
| - You will receive an e | -mail containing a <b>code</b> necessary                                     | y to recover password.                                                                                                    |                                                                                       |
| CAUTION! This code i    | i <mark>s not your new password</mark> but a c                               | ode you'll need to enter in the                                                                                                  |                                                                                       |
| window that opens u     | p after you enter your e-mail addi                                           | ress.                                                                                                    |                                                                                       |
|                         |                                                                              |                                                                                                    |                                                                                       |
| itente.                 | 🤌 Riottieni accesso all'accoun                                               | t 🗙                                                                                                    |                                                                                       |

| Gentile utente,                                                                                                    | P Riottieni accesso all'account                                                      |   |
|----------------------------------------------------------------------------------------------------|--------------------------------------------------------------------------------------|---|
| Hai ricevuto questa email in risposta alla tua richiesta di cambio passwo<br>aifos.org                                                                         | È stata inviata un'email di conferma all'indirizzo:<br>formazione.elearning@aifos.it |   |
| <u>Se la richiesta non proviene da te sei pregato di ignorare questo messagi</u><br>Non avrai bisogno di effettuare altre azioni: la richiesta verrà automatic | Prego controllare la propria posta elettronica e seguire le istruzioni.<br>Codice    | - |
| Al contrario, se la richiesta proviene da una tua azione, clicca sul se<br>http://aifos.org/m2m/dyn.account/531104                                             |                                                                                      |   |
| oppure digita il seguente codice dove richiesto:<br>531 104                                                                                                    | ✓ Conferma                                                                           |   |
| Grazie per la fiducia accordataci e buon proseguimento.                                                                                                    |                                                                                      |   |
|                                                                                                    |                                                                                      |   |

→ The code allows you access the platform temporarily.

|                                                                                                    | manage your account |
|----------------------------------------------------------------------------------------------------|---------------------|
| Gestione Gestione account personale                                                                                                    |                     |
| Tutti N                                                                                                    |                     |
| Corso                                                                                                    | corsista utente     |
| Attualmente bai accesso al tuo account con le seg                                                                                                    | uenti modalità:     |
|                                                                                                    |                     |
| source ce formazione.elearning@alfos.it                                                                                                    |                     |
| Addetto e Responsabile del Servizio di Preven                                                                                                    | zione e Protezione  |
| Sana oran Modelak Desi isritione como Desi itilo oran Des fre como Des multimente diumi rime                                                                                                    |                     |
| Sasar corso. Modelná Bara lancione corso. Daza histo corso. Daza fine corso. Bara svojejinemo. Giorni rima<br>INEZARO Corso Online. 17/04/2018 02:00. 17/04/2018 11:18. — Formazione continua. B7 | Endual nel conse 3  |
|                                                                                                    |                     |
|                                                                                                    |                     |
|                                                                                                    |                     |
|                                                                                                    |                     |
| - Without and a second second second                                                                                                    | 1                   |
| Modifica accesso email                                                                                                    | 1<br>×              |
| Modifica accesso email                                                                                                    | x                   |
| Modifica accesso email                                                                                                    | 1<br>×              |
|                                                                                                    | 1<br>×              |
| Nome utente<br>robertacir                                                                                                    |                     |
| Nome utente<br>robertacir<br>E-Mail                                                                                                    |                     |
| Nome utente<br>robertacir                                                                                                    |                     |
| Nome utente<br>robertacir<br>E-Mail                                                                                                    |                     |
| Nome utente<br>robertacir<br>E-Mail<br>formazione.elearning@aifos.it                                                                                                    | Reset your password |
| Nome utente<br>robertacir<br>E-Mail<br>formazione.elearning@aifos.it<br>Password<br>ripeti                                                                                                    |                     |
| Nome utente<br>robertacir<br>E-Mail<br>formazione.elearning@aifos.it<br>Password <i>ripeti</i>                                                                                                    |                     |

Remember that if you require any additional information, you can contact the centre you purchased the course from.

Enkoy your training